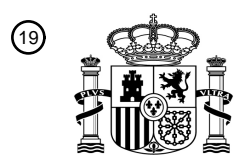

OFICINA ESPAÑOLA DE PATENTES Y MARCAS

ESPAÑA

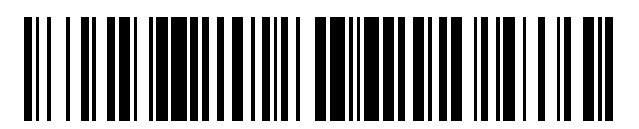

<sup>11</sup> **2 669 606** Número de publicación:

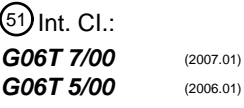

12 TRADUCCIÓN DE PATENTE EUROPEA T3

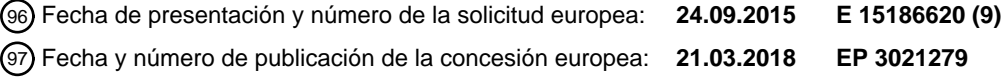

54 Título: **Aparato de diagnóstico y procedimiento de procesamiento de imágenes en el mismo aparato**

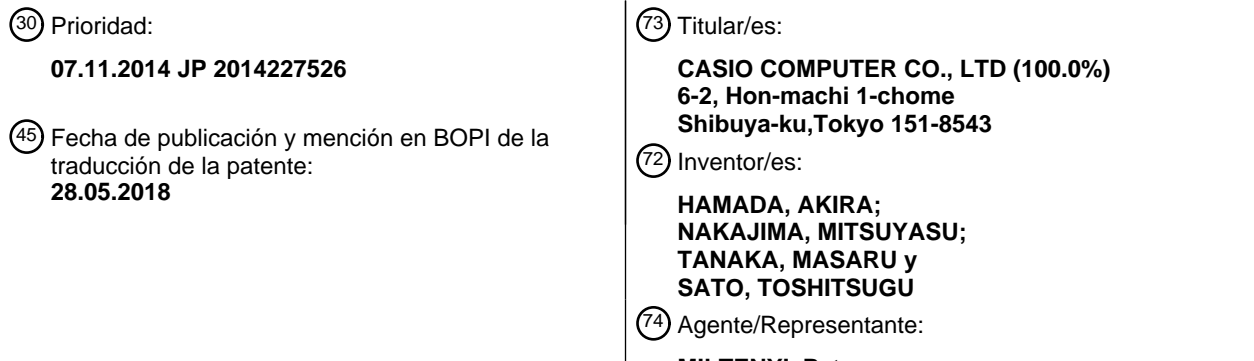

 $\overline{\phantom{a}}$ 

**MILTENYI, Peter**

Aviso:En el plazo de nueve meses a contar desde la fecha de publicación en el Boletín Europeo de Patentes, de la mención de concesión de la patente europea, cualquier persona podrá oponerse ante la Oficina Europea de Patentes a la patente concedida. La oposición deberá formularse por escrito y estar motivada; sólo se considerará como formulada una vez que se haya realizado el pago de la tasa de oposición (art. 99.1 del Convenio sobre Concesión de Patentes Europeas).

### **DESCRIPCIÓN**

Aparato de diagnóstico y procedimiento de procesamiento de imágenes en el mismo aparato

5 La presente invención se refiere a un aparato de diagnóstico y a un procedimiento de procesamiento de imágenes en el mismo aparato.

Generalmente, para diagnosticar una legión cutánea se realiza necesariamente una inspección visual, obteniéndose, de este modo, una cantidad de información. Sin embargo, no sólo la discriminación entre un lunar y una mancha, 10 sino también la discriminación entre un tumor benigno y un tumor maligno son substancialmente difíciles con una inspección a simple vista e incluso una inspección con lupa. Por ello, convencionalmente se ha realizado una inspección dermoscópica en la que se utiliza una cámara equipada con un dermoscopio para capturar una imagen de una enfermedad.

- 15 El dermoscopio es un dispositivo de diagnóstico no invasivo en el cual se aumenta (típicamente x10) una enfermedad irradiada con luz proveniente, por ejemplo, de una lámpara halógena, y sin obstrucción por luz reflejada debido a eco del gel o un filtro de polarización y se somete a observación. Un diagnóstico dermoscópico puede definirse como la inspección de enfermedades de la piel con el dermoscopio. Para obtener más detalles, consúltese la dirección URL de internet (http://www.twmu.ac.jp/DNH/department/dermatology/dermoscopy.html) (visitada el 1 de
- 20 septiembre de 2014). De acuerdo con el diagnóstico dermatoscópico, se elimina la reflexión dispersa que se produce debido a una cutícula, lo que hace que la distribución de pigmentación desde una epidermis hasta una capa intradérmica superficial sea cada vez más visible.
- Por ejemplo, Literatura de Patente 1 (publicación de patente japonesa nº 2005-192944 (A)) describe tecnologías de 25 un aparato de diagnóstico remoto para diagnosticar una enfermedad cutánea pigmentada que emplea un valor tal como color, una textura, una asimetría y una circularidad en base a una imagen de una piel captada por el dermoscopio. De acuerdo con la literatura de patentes 1, se utiliza un teléfono portátil provisto de una cámara equipada con un dermoscopio, y el dermoscopio captura una imagen de una piel que tiene una enfermedad de un *nevus pigmentosus* benigno y etc. y que presenta riesgo de melanoma. El teléfono portátil está conectado a Internet
- 30 debido a su función de conexión de red, y la imagen de la piel capturada se transmite por Internet al aparato de diagnóstico remoto para solicitar un diagnóstico. Al recibir la imagen de la piel en función de la solicitud, el aparato de diagnóstico remoto utiliza un programa de diagnóstico de melanoma para determinar si el melanoma es o no una enfermedad cutánea o, si la enfermedad es un melanoma, en qué etapa del melanoma se encuentra. La determinación como resultado se transmite a un médico que ha solicitado el diagnóstico.
- 35

En las literaturas de patente 1 a 5 pueden encontrarse otros aspectos relativos al diagnóstico de lesiones de la piel y técnicas de ampliación de imagen.

Si bien el diagnóstico que se realiza en base a la imagen dermoscópica que se ha mencionado anteriormente se ha 40 utilizado ampliamente, a menudo resulta difícil obtener un cambio de forma claro o una característica. Además, la observación de la imagen y la determinación de una enfermedad en realidad dependen de la habilidad de un médico o un clínico. Por lo tanto, se ha requerido una herramienta que permita un diagnóstico fácil y preciso basado en tecnologías de procesamiento de imágenes para, por ejemplo, resaltar una parte de una enfermedad en la imagen dermoscópica. 45

[Lista de citas] [Literatura de patentes]

[Literatura de patente 1] Publicación de patente japonesa nº 2005-192944 (A) 50 [Literatura no de patentes]

[Literatura no de patente 1] FISCHER S y otros, "*Analysis of skin lesions with pigmented networks*", PROCEEDINGS OF THE INTERNATIONAL CONFERENCE ON IMAGE PROCESSING (ICIP) LAUSANNE, 16 - 19 de septiembre de 1996; [PROCEEDINGS OF THE INTERNATIONAL CONFERENCE ON IMAGE PROCESSING (ICIP)], NUEVA

55 YORK, IEEE, EEUU, (19960916), vol. 1, doi:10.1109/ICP,1996.559498; ISBN 978-0-7803-3259-1, páginas 323 - 326.

[Literatura no de patente 2] Paula Yandow-Reilly, "*Unsupervised skin lesion classification and matching*", RIT Scholar Works, (20030201), páginas 1-48

[Literatura no de patente 3] SHI HAIYAN y otros, "*An integrated bilateral and unsharp masking filter for image*  60 *contrast enhancement",* 2013 INTERNATIONAL CONFERENCE ON MACHINE LEARNING AND CYBERNETICS, IEEE, (20130714), vol. 2, doi:10.1109/ICMLC.2013.6890412, páginas 907-912.

[Literatura no de patente 4] SHENON M E y otros, "*Harvard brain atlas; a teaching and visualization tool",*  BIOMEDICAL VISUALIZATION, 1995, PROCEEDINGS, ATLANTA, GA, EEUU, 30 Oct.-3 Nov. 1995, LOS ALAMITOS, CA, EEUU, IEEE COMPUT. SOC, US, (19951030), doi:10.1109/BIOVIS.1995.528700, ISBN 978-0- 8186-7198-2, páginas 10-17,81,

[Literatura no de patente 5] KOEHLER MARTIN JOHANNES y otros, "*Non-invasive imaging techniques in the diagnosis of skin diseases*", EXPERT OPINION ON MEDICAL DIAGNOSIS, INFORMA HEALTHCARE, Reino Unido, 5 (20110991), vol. 5, nº 5, doi:10.1517/17530059.2011.599064, ISSN 1753-0067, páginas 425-440

Con el fin de superar los inconvenientes o problemas mencionados anteriormente, la invención presenta un aparato de diagnóstico, un procedimiento de procesamiento de una imagen en el aparato de diagnóstico, y un programa de realización del procedimiento, que puede hacer que un médico realice un diagnóstico y se mejore fácilmente la 10 precisión de diagnóstico.

Esto se consigue mediante las características de las reivindicaciones independientes.

De acuerdo con la invención, puede disponerse un aparato de diagnóstico, un procedimiento para procesar una 15 imagen en el aparato de diagnóstico, y un programa para llevar a cabo el procedimiento, que permite a un médico realizar fácilmente un diagnóstico y se mejora la precisión de diagnóstico.

La figura 1 es un diagrama de bloques que muestra una configuración de una realización de un aparato de diagnóstico de acuerdo con la presente invención.

20 La figura 2 es un diagrama de flujo que ilustra una operación de procesamiento básica del ejemplo operativo 1. La figura 3 es un diagrama de flujo que ilustra una operación de resaltado de una imagen capturada en la figura 2. La figura 4 es un diagrama de flujo que ilustra una operación de extracción de la semejanza de un vaso en la figura 3.

La figura 5 muestra una configuración de una pantalla de visualización de ejemplo de un aparato de diagnóstico del 25 ejemplo operativo 1.

La figura 6 muestra una configuración de una pantalla de visualización de ejemplo de un aparato de diagnóstico del ejemplo operativo 2.

La figura 7 es un diagrama de flujo que ilustra una operación de procesamiento básica del aparato de diagnóstico del ejemplo operativo 2.

30 La figura 8 es un diagrama de flujo que ilustra una operación de resaltado de una imagen capturada en la figura 7. La figura 9 es un diagrama de flujo que ilustra una operación de ejemplo de extracción de una región seleccionada en la figura 8.

La figura 10 muestra una configuración de ejemplo de una pantalla de visualización de un aparato de diagnóstico del ejemplo operativo 3.

35 La figura 11 es un diagrama de flujo que ilustra una operación de ajuste de un grado de un color especificado tal como se menciona en el ejemplo operativo 3.

Con referencia a los dibujos adjuntos, se describirá a continuación en detalle una realización de la invención. Además, se ha asignado el mismo número de referencia al mismo elemento o parte en toda la memoria.

40

### [Configuración de la realización]

La figura 1 es un diagrama de bloques que muestra una configuración de un aparato de diagnóstico 100 de acuerdo con una realización de la presente invención. Con referencia a la figura 1, un dispositivo de captura de imágenes equipado con dermoscopio 110 que, en lo sucesivo puede designarse como un "dispositivo de captura de imágenes

- 45 110" o "dispositivo de captura de imágenes equipado con dermoscopio 110" en toda la descripción, está conectado al aparato de diagnóstico 100 El dispositivo de captura de imágenes equipado con dermoscopio 110 está configurado para capturar una imagen de un zona afectada de acuerdo con una instrucción desde el aparato de diagnóstico 100 (en particular, una unidad de procesamiento 101), memorizar la imagen capturada tal como una imagen dermoscópica en una unidad de memorización de imágenes 102, y visualizar la imagen capturada en una
- 50 zona predeterminada de un dispositivo de visualización 120. Además, la imagen capturada es resaltada por la unidad de procesamiento 101, y después se memoriza en la unidad de memorización de imágenes 102 y se visualiza en la zona predeterminada del dispositivo de visualización 120. Un dispositivo de entrada 130 está configurado para ejecutar una instrucción para empezar a capturar una imagen tal como una imagen dermoscópica, y seleccionar una región en la imagen dermoscópica, tal como se describirá a continuación.
- 55

El dispositivo de visualización 120 puede ser un monitor LCD (pantalla de cristal líquido), y el dispositivo de entrada 130 puede ser un ratón.

La unidad de procesamiento 101 está configurada para procesar la imagen capturada, tal como la imagen 60 dermoscópica, de la zona afectada tal como está memorizada en la unidad de memorización de imágenes 102. Con referencia a la figura 1, la unidad de procesamiento 101 tiene primeros medios de separación 101a, segundos medios de separación 101b, medios de resaltado 101c, medios de extracción 101d y medios de designación 101e.

Los primeros medios de separación 101a funcionan como medios para separar la imagen capturada en un componente de brillo y un componente de información de color. Los segundos medios de separación 101b funcionan como medios para separar el componente de brillo en un componente de base (también denominado componente de gran escala) y un componente de detalle. El término "componente de base" significa un componente de brillo que 5 presenta unas propiedades que estadísticamente varían globalmente en la especificación, y el término "componente

- de detalle" significa el componente brillante que presenta unas propiedades que estadísticamente varían localmente en la especificación.
- Los medios de resaltado 101c funcionan como medios para realizar el proceso de resaltado en el componente de 10 base y el componente de detalle de una manera diferente. Los medios de extracción 101d funcionan como medios para extraer una región seleccionada como un objeto a diagnosticar, en base a una información de color de un color especificado. Los medios de designación 101e funcionan como medios para designar de manera variable un grado de mantenimiento del color especificado de la región dependiendo de la intensidad del contraste. Los medios de resaltado 101c pueden resaltar un componente de color basado en rojo como componente de información de color
- 15 del color especificado y, en este caso, los medios de extracción 101d extraen la región seleccionada como una región correspondiente al vaso basada en el componente de color basado en rojo. Además, los medios de resaltado 101c pueden resaltar un componente de color basado en azul como componente de información de color del color especificado y, en este caso, los medios de extracción 101d extraen la región seleccionada como región correspondiente a cáncer de células basales basada en el componente de color basado en azul. 20
- Cada uno de los primeros medios de separación 101a, los segundos medios de separación 101b, los medios de resaltado 101c, los medios de extracción 101d y los medios de designación 101e, tal como se ha descrito anteriormente, pueden ejecutar su función original mencionada anteriormente mediante la unidad de procesamiento 101's leyendo secuencialmente un programa de acuerdo con la realización de la presente invención, que pertenece 25 a la unidad de procesamiento 101.
	- [Funcionamiento de la realización]
- El funcionamiento del aparato de diagnóstico 100 de acuerdo con la realización de la presente invención, tal como 30 se muestra en la figura 1, se describe en detalle con los siguientes ejemplos operativos con referencia a la figura 2 y a continuación.

[Ejemplo operativo 1]

- 35 La figura 2 representa el flujo de una operación de procesamiento básica del ejemplo operativo 1. Con referencia a la figura 2, la unidad de procesamiento 101 adquiere en primer lugar una imagen de una zona afectada (es decir, una legión de piel) que es capturada por el dispositivo de captura de imágenes equipado con dermoscopio 110 (Etapa S11). Después, la imagen capturada, tal como fue adquirida, se memoriza en la zona predeterminada de la unidad de memorización de imágenes 102, y se visualiza en el dispositivo de visualización 120 (Etapa S12). 40 Posteriormente, la unidad de procesamiento 101 realiza el proceso de resaltado en la imagen capturada (etapa
- S13). La imagen procesada resaltada y la imagen capturada tal como se ha visualizado previamente se visualizan en paralelo en el dispositivo de visualización 120. La determinación se deja a un médico (Etapa S14).
- En la figura 5 se muestra una imagen de ejemplo de una pantalla de visualización mostrada en el dispositivo de 45 visualización 120. En la pantalla de la figura 5, hay dispuesta una sección de visualización de imágenes capturadas 121 en un lado izquierdo y una sección de visualización de imágenes resaltadas 122, en la que se muestra la imagen resaltada, tal como se muestra la imagen resaltada del vaso, está dispuesta en un lado derecho. Por ejemplo, cuando el médico hace clic en un botón de "empezar a capturar imagen" 123 que se encuentra situado en la parte inferior derecha de la pantalla del dispositivo de visualización 120, el dispositivo de captura de imágenes
- 50 equipado con dermoscopio 110 comienza a capturar la imagen de la zona afectada. Mediante la unidad de procesamiento 101, la imagen capturada y la imagen resaltada, por ejemplo, la imagen resaltada de la región del vaso, fuera de las imágenes capturadas, se muestran respectivamente en las secciones 121 y 122 dispuestas en paralelo.
- 55 En la figura 3 se muestran los detalles del procedimiento de resaltado de imagen tal como se define en la Etapa S13 de la figura 2. En la realización, la unidad de procesamiento 101 separa la imagen capturada de la zona afectada (es decir, la enfermedad de la piel), que es capturada por el dispositivo de captura de imágenes equipado con dermoscopio 110, en el componente que tiene propiedades que varían globalmente y el componente tiene propiedades que varían localmente. El proceso de resaltado se realiza en el componente que tiene propiedades que 60 varían globalmente y el componente que tiene propiedades que varían localmente de una manera diferente.
	- Para ello, la unidad de procesamiento 101 realiza primero la conversión del espacio de color. La unidad de procesamiento 101, en particular los primeros medios de separación 101a, convierte la imagen capturada del

espacio de color RGB que es adquirida por el dispositivo de captura de imágenes equipado con dermoscopio 110 a la imagen capturada del espacio de color *Lab* (espacio de color L\*a\*b\* CIE 1976) (Etapa S131). Los detalles del espacio de color *Lab* se describen, por ejemplo, en la URL de internet (http://Ja.wikipedia.org/wiki/Lab%E8%89%B2%E7%A9%BA% E9%96%93) (accedida el 1 de septiembre de 2014). 5 En lo sucesivo, *L*, *a* y *b* de ejes coordinados en el espacio de color *Lab* se escriben en negrita y cursiva.

Posteriormente, los segundos medios de separación 101b de la unidad de procesamiento 101 utilizan una imagen L correspondiente al brillo en el espacio de color *Lab* para realizar un proceso de filtrado de conservación de bordes, provocando así que el componente de base y el componente de detalle se separen entre sí (Etapa S132). Un filtro 10 de conservación de bordes que puede utilizarse en este proceso de filtración puede ser un filtro bilateral. Los detalles del filtro bilateral se describen, por ejemplo, en la URL de Internet (http://en.wikipedia.org/wiki/Bilateral filter) (accedida el 1 de septiembre de 2014).

- A continuación, la unidad de procesamiento 101 pasa al control de los medios de resaltado 101c. Los medios de 15 resaltado 101 adquieren una imagen B (B = filtro bilateral (L)) que se obtiene realizando el proceso de filtrado bilateral sobre la imagen L. A este respecto, la imagen B es el componente de base. A continuación, los medios de resalte 101c adquieren una imagen de componente de detalle D. La imagen D puede obtenerse restando la imagen B de la imagen L (Etapa S 133).
- 20 Posteriormente, los medios de resaltado 101c generan una imagen B' correspondiente a una imagen de componente base comprimida que se obtiene comprimiendo la imagen B (Etapa S 134). La imagen B' puede generarse de acuerdo con la siguiente fórmula matemática: B' = (B-C1)\*K1+C1. En la fórmula matemática anterior, el rango de un eje *L* en el espacio de color *Lab* es entre 0 y 100, y el rango de la imagen B procesada por el filtro bilateral también está limitado entre 0 y 100. En este sentido, C1 es una ubicación de compresión central y puede ser un valor de, por 25 ejemplo, 50. El coeficiente K1 es una relación de compresión, que puede ser, por ejemplo, 0,5. Estos valores son
- sólo ejemplos no restrictivos. Aquí, "comprimir la imagen B con los medios de resaltado 101c" significa lo mismo que "atenuar el componente de base de la imagen B con el mismo".
- A continuación, los medios de resaltado 101c generan una imagen de componente de detalle resaltada D' que se 30 obtiene realizando un proceso de resaltado en la imagen del componente de detalle D (Etapa S135). La imagen del componente de detalle resaltada D' se genera de acuerdo con la siguiente fórmula matemática: D' = D\*K2. En la fórmula matemática anterior, K2 es una relación de resaltado, y puede ser un valor de, por ejemplo, 3. Posteriormente, los medios de resaltado 101c utilizan la imagen comprimida, la imagen B' y la imagen resaltada, la imagen D' para generar una imagen resaltada en brillo L' (Etapa S136). La imagen resaltada en brillo L' se genera de 35 acuerdo con la siguiente fórmula matemática: L'= B'+D'. En la fórmula matemática anterior, B' es la imagen del componente de base comprimida, y D' es la imagen del componente de detalle resaltada.

Además, la imagen resaltada en brillo L' puede obtenerse convirtiendo la imagen de brillo L en un espacio de gradiente y, después de la conversión de gradiente por píxel, generando la imagen resaltada en brillo del espacio de 40 gradiente de acuerdo con la ecuación de Poisson. En este sentido, el gradiente G (x, y) puede representarse mediante la siguiente fórmula matemática:  $G(x, y) = (L(x+1y)-L(x, y), L(x, y+1)-(L(x, y))$ . En la fórmula matemática anterior, en el caso en que M es una función de conversión, la conversión de gradiente puede realizarse de acuerdo con la siguiente fórmula matemática: G'(x, y) = M(G (x, y), x, y). Por ejemplo, puede realizarse un procesamiento no lineal para atenuar un gradiente mayor. Resolviendo la ecuación de Poisson: ΔL'= div(G'), puede obtenerse la 45 imagen de brillo convertida (es decir, la imagen resaltada en brillo L'). En la ecuación anterior, "Δ" representa el operador de Laplace, y "div" representa una divergencia de análisis vectorial.

Además, puede realizarse un resaltado en base a un proceso de conversión uniforme, por ejemplo, a través de la siguiente fórmula matemática: imagen resaltada en brillo L=log (L). Además, el proceso de conversión uniforme 50 puede no realizarse en toda la imagen, y el proceso de conversión puede realizarse en cada sección dividida. En este caso, la sección puede configurarse manual o automáticamente en función de la luminosidad y/o la enfermedad.

A continuación, el medio de resaltado 101c extrae la semejanza del vaso como una probabilidad V (Etapa S137). A 55 este respecto, la probabilidad V tiene el mismo número de elemento(s) que la imagen resaltada en brillo L', y cada uno de los elementos está indicado por un valor de un rango de 0 a 1. A medida que la imagen del vaso aumenta, el valor del elemento se aproxima a 1. El procedimiento para extraer la semejanza del vaso como probabilidad V se describirá en detalle con referencia a la figura 4. Haciendo referencia a la figura. 4, los medios de resaltado 101 adquieren el valor de un eje que corresponde a una dirección de color basado en rojo del espacio de color *Lab* 60 (Etapa S137a), y establecen el valor de probabilidad V dentro del rango entre 0 y 1 a través de normalización (V ← máx (min (el valor del eje *a*, S), 0)/S) con el rango limitado entre 0 y 80 (Etapa S137b). En la realización, el valor de probabilidad V está sujeto a limitación del valor entre 0 y 80 aplicando 80 a S. Sin embargo, el valor anterior es sólo un ejemplo no limitativo.

Volviendo al diagrama de flujo de la figura 3, después de extraer la semejanza del vaso como probabilidad V en la Etapa S137, los medios de resaltado 101 determinan el brillo resaltado L" (Etapa S138). El brillo resaltado L" puede determinarse de acuerdo con la siguiente fórmula matemática: L"= L'\*(1-V)+L\*V. En la fórmula matemática anterior, 5 puede obtenerse una región de la semejanza del vaso combinando la imagen de brillo L con la probabilidad V, y puede obtenerse una región no vascular combinando la imagen resaltada L' con la probabilidad V. Además,

A continuación, los medios de resaltado 101c realizan una conversión al espacio de color RGB original en base al 10 brillo resaltado L" obtenido y el eje *a*, el componente de color basado en rojo, y un eje *b*, el componente de color basado en azul para generar así una imagen resaltada E (Etapa S 139).

De acuerdo con el ejemplo operativo 1, los primeros medios de separación 101a de la unidad de procesamiento 101 separan la imagen capturada en el componente de brillo y el componente de información de color; los segundos 15 medios de separación 101b de la unidad de procesamiento 101 separan el componente de brillo en el componente de base y el componente de detalle; y los medios de resaltado 101c de la unidad de procesamiento 101 realizan los procesos de resaltado sobre el componente de base y el componente de detalle de una manera diferente. Como resultado, tal como se muestra, por ejemplo, en la figura 5, la imagen capturada y la imagen resaltada, en la que el componente base y el componente de detalle de la imagen capturada se someten a diferentes procesos de 20 resaltado, pueden visualizarse en paralelo en la sección de visualización de imágenes capturadas 121 y la sección

de visualización de imágenes resaltadas 122, respectivamente.

representa multiplicación por un elemento.

### [Ejemplo operativo 2]

- 25 A continuación, se describirá en lo sucesivo el ejemplo operativo 2. La figura 6 muestra una configuración de ejemplo de una pantalla de visualización del ejemplo operativo 2. En el ejemplo operativo 2, un botón de "conversión" 124, una casilla de verificación de "cáncer de células basales" 125, y una casilla de verificación "vaso" 126 se añaden a la configuración de pantalla de visualización del ejemplo operativo 1. La figura 7 es un diagrama de flujo en el cual se ilustra la operación de procesamiento básica del ejemplo operativo 2.
- 30

Con referencia a la figura 7, cuando el médico hace clic en el botón de "empezar a capturar imagen" 123, se captura una imagen dermoscópica mediante el dispositivo de captura de imágenes equipado con dermoscopio 110 (Etapa S21). La imagen capturada se memoriza en la unidad de memorización de imágenes 102 bajo el control de la unidad de procesamiento 101, y se visualiza en la sección de visualización de imágenes capturadas 121 del dispositivo de 35 visualización 120 (Etapa S22).

A continuación, el médico opera con el dispositivo de entrada 130 para seleccionar la región cuyo color visual no se desea cambiar (es decir, la región cuyo color original va a mantenerse) (Etapa S23). Posteriormente, cuando el médico acciona el dispositivo de entrada 130 para hacer clic en el botón de "conversión" 124 (Etapa S24), la unidad 40 de procesamiento 101 (el medio de resaltado 101c) realiza el proceso de resaltado que se describirá a continuación

(Etapa S25). La imagen procesada obtenida por el proceso de resaltado se muestra en la sección de visualización de imágenes resaltada 122 junto a la imagen capturada que se ha visualizado en la sección de visualización de imágenes capturadas 121 en el dispositivo de visualización 120, tal como se muestra de la misma manera que el ejemplo operativo 1. 45

La etapa de "realizar resaltado sobre la imagen capturada" mediante la Etapa S25, tal como se indica, se describirá en detalle con referencia al diagrama de flujo de la figura 8. Tal como se describe respecto al ejemplo de funcionamiento 1, los primeros medios de separación 101a de la unidad de procesamiento 101 convierten la imagen capturada del espacio de color RGB al espacio de color *Lab* (Etapa S251). Entonces, el segundo dispositivo de

- 50 separación 101b de la unidad de procesamiento 101 realiza un proceso de filtrado bilateral en la imagen L, que corresponde al brillo, para generar la imagen del componente de base B (Etapa S252). Dado que el procedimiento posterior para generar la imagen de brillo resaltada L' (Etapa S253-S256) puede realizarse de la misma manera que el ejemplo operativo 1 mostrado en la figura 3 (Etapa S133-S136), se omite la descripción detallada respecto al procedimiento anterior para evitar una superposición innecesaria.
- 55

En el ejemplo operativo 2, después de que los medios de resaltado 101c de la unidad de procesamiento 101 generan la imagen de brillo resaltada L', los medios de extracción 101d de la unidad de procesamiento 101 adquieren la semejanza de la región seleccionada (en esta realización, la semejanza del vaso) como probabilidad V, y la semejanza del cáncer de células basales como probabilidad C, respectivamente (Etapa S257). A continuación, 60 se describirá un procedimiento para adquirir la semejanza V y la probabilidad C utilizando los medios de extracción 101d con referencia a la figura 9.

Posteriormente, debido a los medios de extracción 101d, la semejanza VC puede determinarse tomando el máximo de cada una de las semejanzas del vaso (es decir, la probabilidad V) y la semejanza del cáncer de células basales (es decir, la probabilidad C) tal como se obtiene (Etapa S258: VC = máx(V, C)). El medio de resaltado 101c determina el brillo resaltado L" (Etapa S259). En este sentido, L" puede determinarse de acuerdo con la siguiente 5 fórmula matemática: L"= L'\*(1-VC) + L\*VC. Finalmente, tal como se ha descrito en el ejemplo operativo 1, en base al brillo resaltado L", el componente del eje *a*, y el componente del eje *b* se realiza la conversión al espacio de color RGB para generar la imagen resaltada E (Etapa S260).

A continuación, se describirá el procedimiento para adquirir la semejanza del vaso (es decir, la probabilidad V) y la 10 semejanza del cáncer de células basales (es decir, la probabilidad C) utilizando los medios de extracción 101d con referencia al diagrama de flujo de la figura 9. Si la casilla de verificación del vaso 127 se encuentra en la pantalla de visualización tal como se muestra en la figura 6 no está seleccionada o marcada ("NO" en la Etapa S257a), los medios de extracción 101d establecen la probabilidad V que indica la semejanza del vaso en 0 (V = 0) (Etapa S257b). Por otra parte, si la casilla de verificación del vaso 127 de la pantalla de visualización está seleccionada o 15 marcada ("SÍ" en la Etapa S257a), se toma la componente del eje *a* y la componente del eje *b* del espacio de color

*Lab* (etapa S257c) para calcular la semejanza del vaso (es decir, la probabilidad V) (Etapa S257c). A este respecto, la semejanza del vaso (es decir, la probabilidad V) puede determinarse de acuerdo con la siguiente fórmula matemática: V = máx(min (el componente del eje *a*, 80), 0)/80 (en la que el componente del eje *b* es 0 o superior). Puede realizarse una normalización con la condición de que, si la probabilidad V es menor a 0, V es 0, y si el 20 componente *b* del eje es 0 o superior, el componente de color del eje *a* está limitado a un rango entre 0 y 80 (Etapa

S257d). Posteriormente, los medios de extracción 101d determinan el estado de la casilla de verificación "cáncer de células

basales" mostrado en la pantalla de visualización tal como se muestra en la figura 6 (Etapa S257e). A este respecto, 25 si la casilla de verificación 126 de "cáncer de células basales" no está seleccionada o marcada ("NO" en la Etapa S257e), los medios de extracción 101d establecen la probabilidad C en 0 (C = 0) (Etapa S257f). Si la casilla de verificación 126 de "cáncer de células basales" está marcada o seleccionada ("SÍ" en la Etapa 257e), los medios de extracción 101d realizan la conversión al espacio de color *Lab* e invierten el signo del componente del eje *b* (Etapa S257g). Entonces, debido a los medios de extracción 101d, la normalización se realiza con un valor del intervalo 30 limitado entre 0 y 80 para obtener la semejanza del cáncer de células basales (es decir, la probabilidad C) con un intervalo entre 0 y 1 (Etapa S257h).

En esta realización, cuando se obtiene la semejanza del vaso (es decir, la probabilidad V) y la semejanza del cáncer de células basales (es decir, la probabilidad C), se indican los valores específicos. Sin embargo, estos valores 35 específicos no son limitativos.

De acuerdo con el ejemplo operativo 2, la unidad de procesamiento 101 realiza el procesamiento de manera que los primeros medios de separación 101a separan la imagen capturada en el componente de brillo y el componente de información de color; los segundos medios de separación 101b separan el componente de brillo en el componente 40 de base y el componente de detalle; los medios de resaltado 101c resaltan el componente de base y el componente de detalle de una manera diferente; y los medios de extracción 101d extraen la región seleccionada como el objeto a diagnosticar basándose en la información de color del color especificado. Como resultado, por ejemplo, tal como se muestra en la pantalla de visualización de la figura 6, la imagen capturada y la imagen resaltada, donde la región seleccionada como objeto a diagnosticar se extrae en base al color especificado, se muestran en paralelo en el 45 dispositivo de visualización 120.

En el ejemplo operativo 2, los medios de resaltado 101c resaltan el componente de color basado en rojo o el componente de color basado en azul como componente de información de color del color especificado. En el primer caso, los medios de extracción 101d extraen la región seleccionada como región correspondiente al vaso en base al 50 componente de color basado en rojo. En el último caso, los medios de extracción 101d extraen la región

- seleccionada como región correspondiente al cáncer de células basales en base al componente de color basado en azul.
	- [Ejemplo operativo 3]

55

A continuación, se describe el ejemplo operativo 3. La figura 10 muestra una configuración de ejemplo de una pantalla de visualización. En el ejemplo operativo 3, a la pantalla de visualización de la figura 6 (ejemplo operativo 2) se añade una barra deslizante 127 que designa el grado de mantenimiento del color especificado. Si la barra deslizante 127 está ajustada a la izquierda, el grado de mantenimiento del color especificado se vuelve débil. Por 60 otra parte, si la barra deslizante 127 está ajustada a la derecha, el grado de mantenimiento del color especificado se vuelve fuerte. En otras palabras, cuando la barra deslizante 127 se establece en su posición más a la izquierda, la nitidez de la región del color especificado aumenta. A medida que la barra deslizante 127 se ajusta a la derecha, la nitidez se pierde gradualmente. Además, mantener el color contradice la nitidez (es decir, la claridad).

La figura 11 muestra el procedimiento de ajuste del grado del color especificado utilizando la barra deslizante 127. El diagrama de flujo de la figura 11 sigue el proceso de extraer la semejanza del cáncer de células basales como probabilidad C (Etapa S257h) tal como se muestra en la figura 9 respecto al ejemplo operativo 2.

5

Con referencia a la figura 10 en la cual se muestra la pantalla de visualización de ejemplo, cuando, debido a la unidad de procesamiento 101, la imagen capturada y la imagen resaltada, en la cual se extrae la región seleccionada como objeto a diagnosticar en base al color especificado, se muestran en paralelo en la sección de visualización de la imagen capturada 121 la sección de visualización de la imagen resaltada 122, respectivamente,

- 10 el médico opera con la barra deslizante 127 para designar el grado de mantenimiento del color especificado mientras comprueba la pantalla. Entonces, tal como se muestra en la figura 11 en la que se muestra la operación de procesamiento, los medios de designación 101e leen un valor K indicado por la barra deslizante 127 (Etapa S257i). En esta realización, la barra deslizante 127 tiene el valor de un rango entre 1 y 10. Cuando la barra deslizante 127 se encuentra situada en su posición más a la izquierda, el valor K es 1. Cuando la barra deslizante 127 se encuentra 15 situada en su posición más a la derecha, el valor K es 10.
- 

Por consiguiente, los medios de designación 101e pueden reflejar el valor indicado por la barra deslizante 127 en el valor de la semejanza del vaso (es decir, la probabilidad V) o la semejanza del cáncer de células basales (es decir, la probabilidad C) extraída por los medios de extracción 101d para actualizar el valor de la probabilidad V o B 20 conforme al valor de la barra deslizante 127. En otras palabras, los medios de designación 101e designan de

- manera variable el grado de mantenimiento del color especificado en base a la intensidad del contraste. Además, la semejanza del vaso (es decir, la probabilidad V) puede determinarse de acuerdo con la siguiente fórmula matemática: V = V\*K/10 y la semejanza de la línea de células basales (es decir, la probabilidad C) puede determinarse de acuerdo con la siguiente fórmula matemática: C = C\*K/10 (Etapa S257j, Etapa S257k).
- 25

Finalmente, los medios de resaltado 101c generan la imagen resaltada utilizando la semejanza del vaso (es decir, la probabilidad V) y la semejanza de la línea de células basales (es decir, la probabilidad C). La imagen resaltada puede generarse de manera similar a la mostrada en la figura 3 (ejemplo operativo 1) y la figura 8 (ejemplo operativo 2). Aunque, en el ejemplo operativo 3, el coeficiente K se obtiene utilizando la barra deslizante 127, éste puede 30 establecerse dependiendo del caso. Además, se considera que el caso se establece, por ejemplo, en una casilla de verificación (no mostrado).

De acuerdo con el ejemplo operativo 3, los primeros medios de separación 101a de la unidad de procesamiento 101 separan la imagen capturada en el componente de brillo y el componente de información de color; los segundos 35 medios de separación 101b de la unidad de procesamiento 101 separan el componente de brillo en el componente de base y el componente de detalle; los medios de resaltado 101 de la unidad de procesamiento 101 realizan el proceso de resaltado sobre el componente de base y el componente de detalle de una manera diferente; y los medios de extracción 101d de la unidad de procesamiento 101 extraen la región seleccionada como objeto a diagnosticar en base a la información de color del color especificado. Los medios de designación 101e realizan el

- 40 proceso de designar de manera variable el grado de mantenimiento del color especificado en función de la intensidad del contraste. Como resultado, tal como se muestra en la pantalla de visualización de la figura 10, la imagen capturada y la imagen resaltada en la que se extrae la región seleccionada como objeto a diagnosticar en función del color especificado se muestran en paralelo en el dispositivo de visualización 120. A este respecto, mediante la operación con la barra deslizante 127, el grado (proporción) de mantener el color especificado puede
- 45 configurarse de manera variable en función de la intensidad del contraste. En otras palabras, si el grado es relativamente alto, el color especificado se mantiene relativamente en la pantalla de visualización. Por otra parte, si el grado es relativamente bajo, se resalta el contraste mientras no se mantiene el color visual. Como tal, puede realizarse una visualización más flexible dinámicamente dependiendo de un objetivo de diagnóstico.
- 50 [Efecto de la realización]

De acuerdo con el aparato de diagnóstico 100 dirigido a una realización de la presente invención, gracias a la unidad de procesamiento 101, en el dispositivo de visualización 120 se visualiza la imagen resaltada en la cual se resalta la región a diagnosticar donde se ha mantenido el color especificado de la misma. Por consiguiente, el médico puede

- 55 realizar un diagnóstico fácil y correctamente solamente revisando la pantalla de visualización, mejorando de este modo la precisión del diagnóstico. Además, la unidad de procesamiento 101 separa la imagen capturada memorizada en la unidad de memorización de imágenes 102 en el componente de brillo y el componente de información de color; separa el componente de brillo en el componente de base y el componente de detalle; y realiza el proceso de resaltado en el componente de base y el componente de detalle de una manera diferente. Gracias a
- 60 ello, el médico puede verificar visualmente la imagen resaltada de la región seleccionada dependiendo del objetivo de diagnóstico. Además, la región seleccionada como objeto a diagnosticar se extrae en base a la información de color del color especificado y la relación del color especificado en la región seleccionada se designa de manera

variable, lo que hace que la apariencia varíe de manera flexible. Como resultado, el médico puede realizar un diagnóstico todavía más fácil y correctamente, mejorando así la precisión del diagnóstico.

De acuerdo con el dispositivo de diagnóstico 100 dirigido a una realización de la presente invención, mediante el 5 proceso de filtrado bilateral o el filtro bilateral, el componente de brillo se separa en el componente de base y el componente de detalle. Sin embargo, además del filtro bilateral, también puede utilizarse otro filtro de suavizado que preserve los bordes, tal como un filtro épsilon. Además, aunque en la realización la imagen capturada y la imagen resaltada se muestran en paralelo, puede obtenerse el mismo efecto cambiando y visualizando la imagen capturada/la imagen resaltada en la misma pantalla.

10

#### LISTA DE SIGNOS DE REFERENCIA

100...aparato de diagnóstico; 101 ... unidad de procesamiento; 101a ... primeros medios de separación; 101b ... segundos medios de separación; 101c ... medios de resaltado; 101d ... medios de extracción; 101e ... medios de 15 designación; 110 ... dispositivo de captura de imágenes equipado con dermoscopio; 120 ... dispositivo de visualización; 121 ... sección de visualización de imágenes capturadas; 122 ... sección de visualización de imágenes resaltadas; 123 ... botón de "comenzar a capturar imagen"; 124 ... botón de "convertir"; 125 ... casilla de verificación de "cáncer de células basales"; 126 ... casilla de verificación de "vaso"; 127 ... barra deslizante; 130 ... dispositivo de entrada

20

#### **REIVINDICACIONES**

1. Procedimiento para procesar una imagen en un aparato de diagnóstico para diagnosticar una enfermedad utilizando una imagen capturada de una zona afectada, que comprende:

5

una etapa de memorización (S12) de memorizar la imagen capturada, y

una etapa de procesamiento (S13) de procesar la imagen capturada memorizada, en el que, en la etapa de procesamiento (S13), una región a diagnosticar se somete a un proceso de resaltado con un color específico de la 10 misma mantenido; caracterizado por el hecho de que la etapa de procesamiento comprende:

una primera etapa de separación (S131) de separar la imagen capturada en un componente de brillo y un componente de información de color; y

15 una segunda etapa de separación (S132) de separar el componente de brillo en un componente de base y un componente de detalle, en el que, debido a la etapa de resaltado:

el componente de base se atenúa de acuerdo con la fórmula B'= (B-C1)\*K1+C1, donde B' es un componente de base después de la atenuación, B es un componente de base antes de la atenuación, C1 es una ubicación de 20 compresión central, y K1 es una relación de compresión; y

el componente de detalle se resalta de acuerdo con la fórmula: D'= D\*K2, donde D' es un componente de detalle después de resaltado, D es un componente de detalle antes resaltado, y K2 es una relación de resaltado.

25 2. Procedimiento de acuerdo con la reivindicación 1, en el que la región es una región correspondiente a un vaso.

3. Procedimiento de acuerdo con la reivindicación 1, en el que la región es una región correspondiente a cáncer de células basales.

- 30 4. Procedimiento de acuerdo con cualquiera de las reivindicaciones 1 a 3, en el que el proceso de resaltado comprende, además, un proceso de designación de designar de manera variable un grado de mantenimiento del color especificado de la región.
- 5. Procedimiento de acuerdo con la reivindicación 4, en el que el proceso de designación se realiza de manera que, 35 a medida que aumenta el grado de mantenimiento del color especificado, el color especificado tiene una tendencia a mantenerse y, a medida que disminuye el grado de mantenimiento del color especificado, un contraste tiene una tendencia a resaltarse mientras no se mantiene un color visual.
- 6. Procedimiento de acuerdo con la reivindicación 5, en el que el proceso de designación se realiza mediante una 40 operación con una barra deslizante, y en el que el grado de mantenimiento del color especificado se determina de manera variable dependiendo de la intensidad del contraste.

7. Procedimiento de acuerdo con cualquiera de las reivindicaciones 1 a 6, en el que, en el proceso de resaltado, se resalta un componente de color basado en rojo como componente de información de color del color especificado, y 45 en el que la región se extrae como región correspondiente al vaso en base al componente de color basado en rojo.

8. Procedimiento de acuerdo con cualquiera de las reivindicaciones 1 a 6, en el que, en el proceso de resaltado, se resalta un componente de color basado en azul como componente de información de color del color especificado, y en el que la región se extrae como región correspondiente a cáncer de células basales basado componente de color

50 basado en azul.

9. Aparato de diagnóstico para diagnosticar una enfermedad utilizando una imagen capturada de una zona afectada, que comprende:

55 una unidad de memorización de imágenes (102) configurada para memorizar la imagen capturada; y

una unidad de procesamiento (101) configurada para procesar la imagen capturada memorizada en la unidad de memorización de imágenes, comprendiendo la unidad de procesamiento (102) medios de resaltado configurados para resaltar una región a diagnosticar mientras se mantiene un color especificado de la región; caracterizado por el 60 hecho de que la unidad de procesamiento (101) está configurada para realizar

una primera etapa de separación de separar la imagen capturada en un componente de brillo y un componente de información de color; y

una segunda etapa de separación de separar el componente de brillo en un componente de base y un componente 5 de detalle, en el que, debido al proceso de resaltado:

el componente de base se atenúa de acuerdo con la fórmula B'= (B-C1)\*K1+C1, donde B' es un componente de base después de la atenuación, B es un componente de base antes de la atenuación, C1 es una ubicación de compresión central, y K1 es una relación de compresión; y

10

el componente de detalle se resalta de acuerdo con la fórmula: D'= D\*K2, donde D' es un componente de detalle después de resaltado, D es un componente de detalle antes resaltado, y K2 es una relación de resaltado.

10. Producto de programa de ordenador de procesamiento de una imagen en un aparato de diagnóstico para 15 diagnosticar una enfermedad utilizando una imagen capturada de una zona afectada, haciendo el producto de programa de ordenador que un ordenador ejecute el procedimiento de acuerdo con cualquiera de las reivindicaciones 1 a 8.

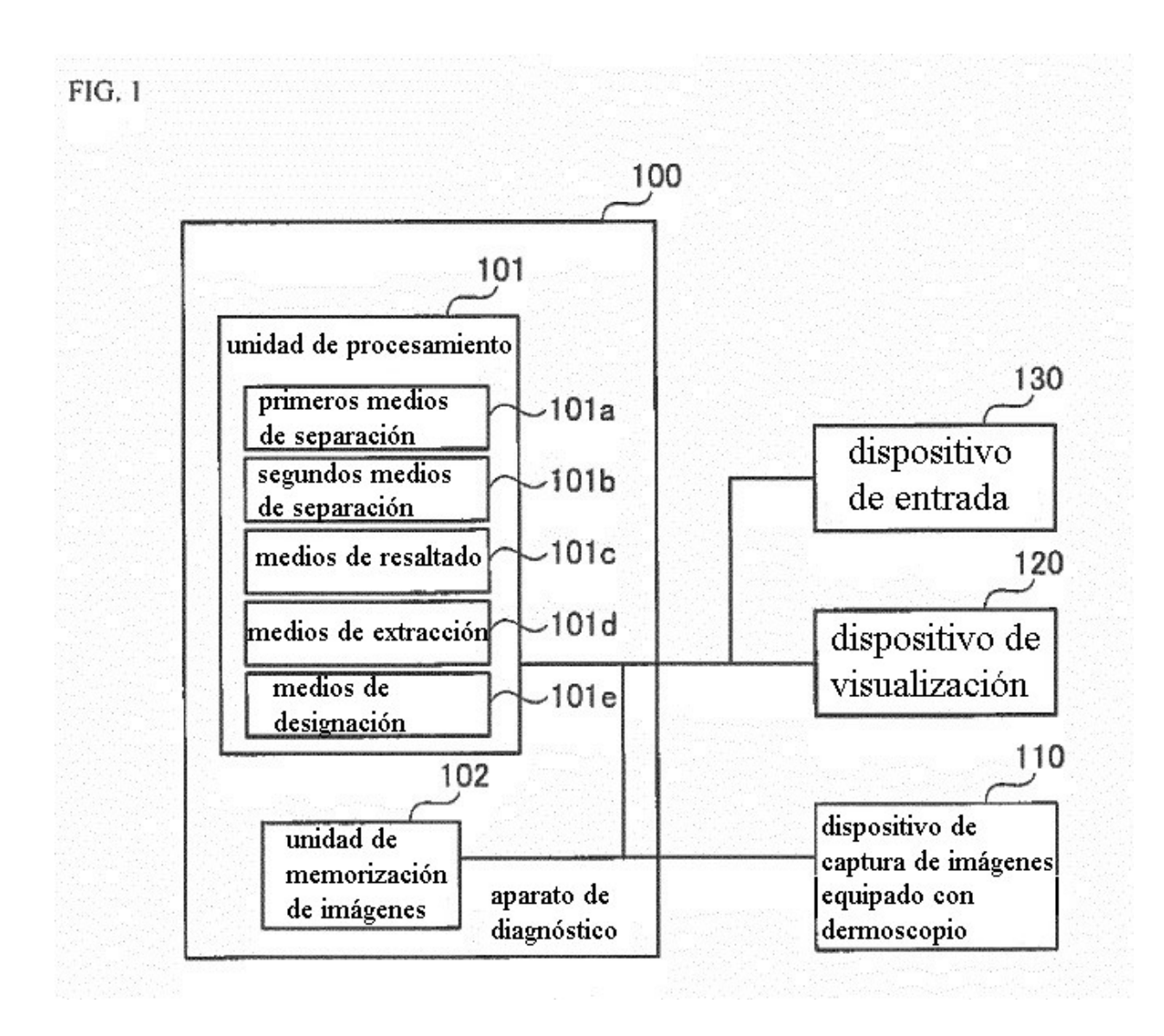

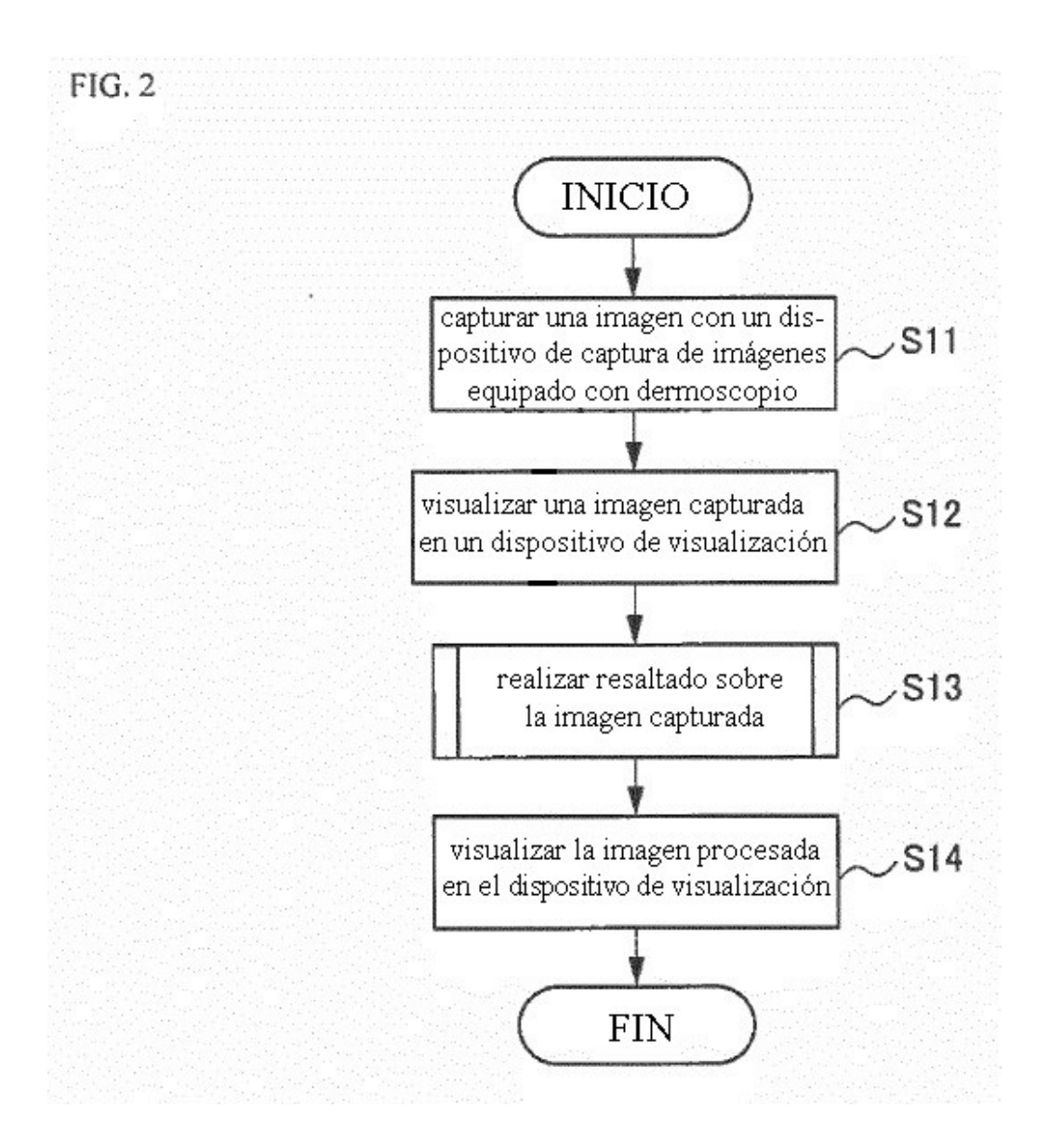

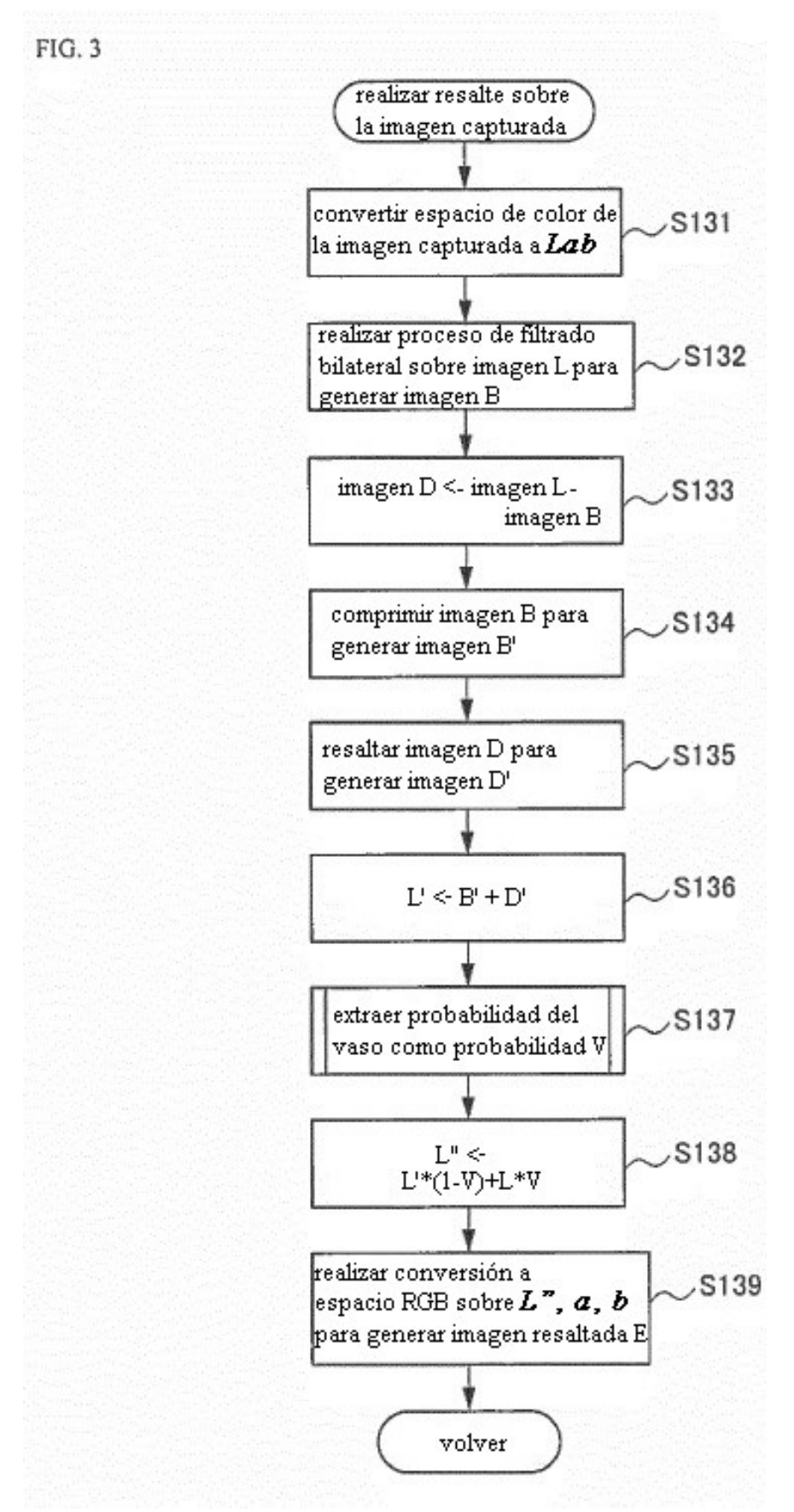

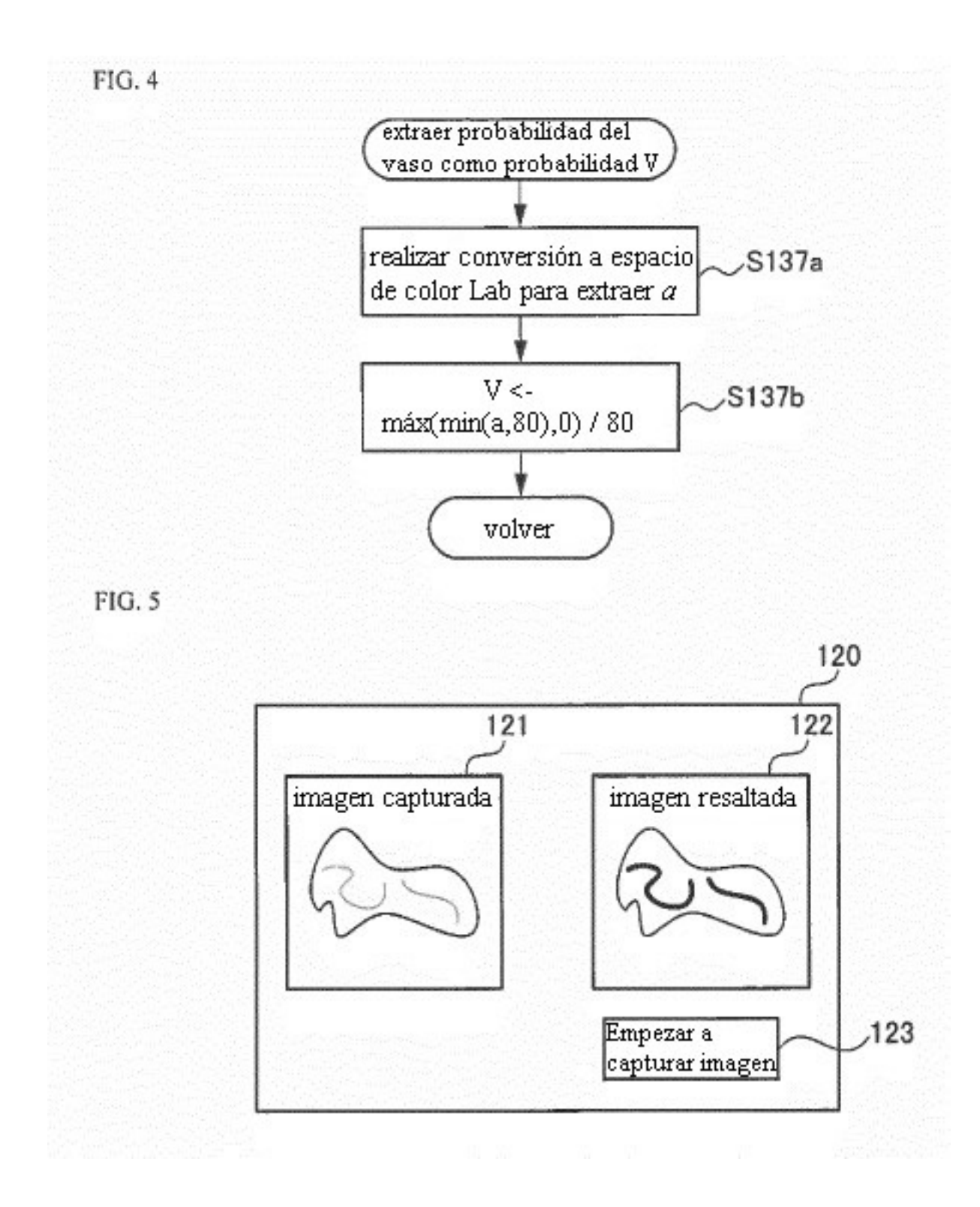

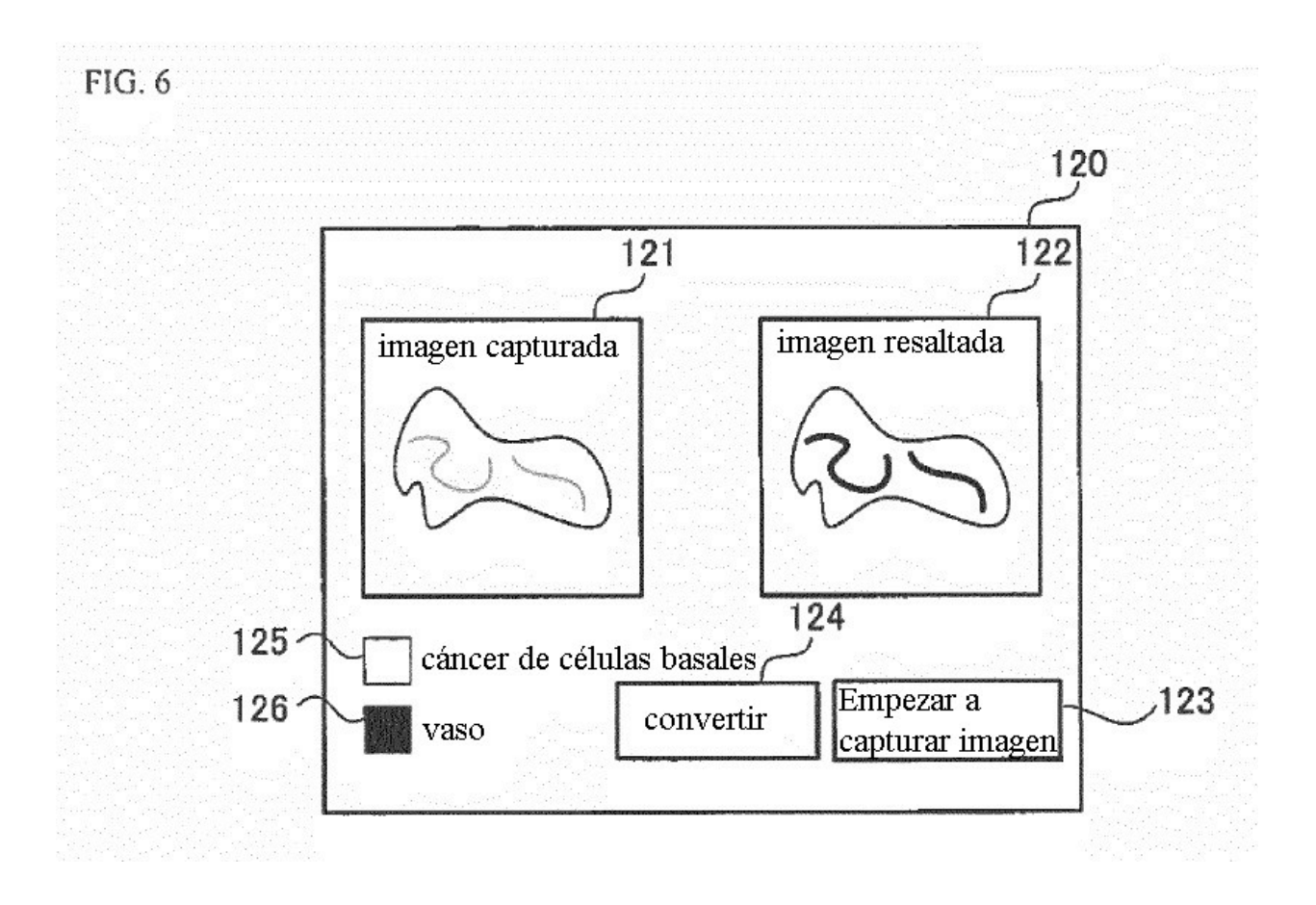

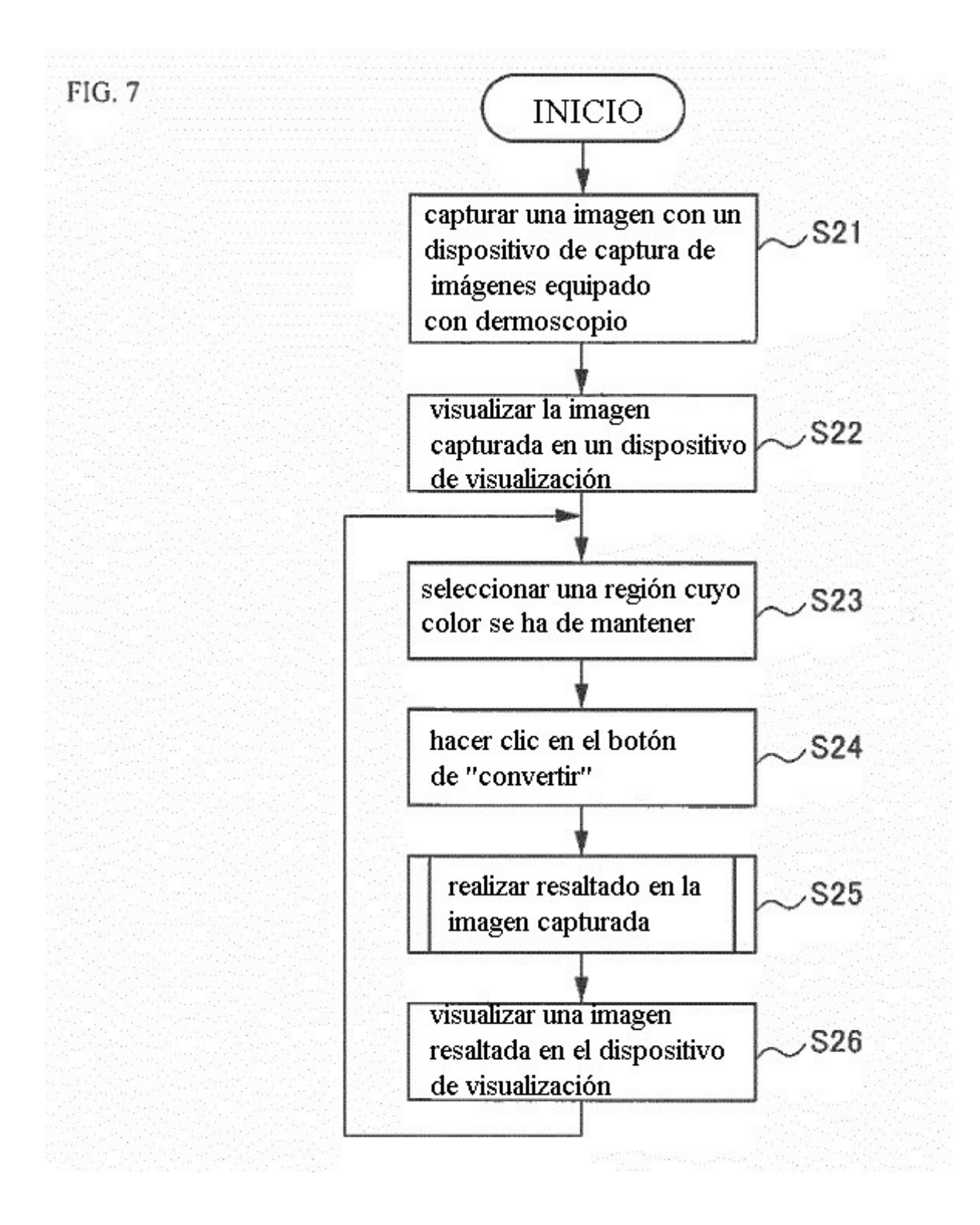

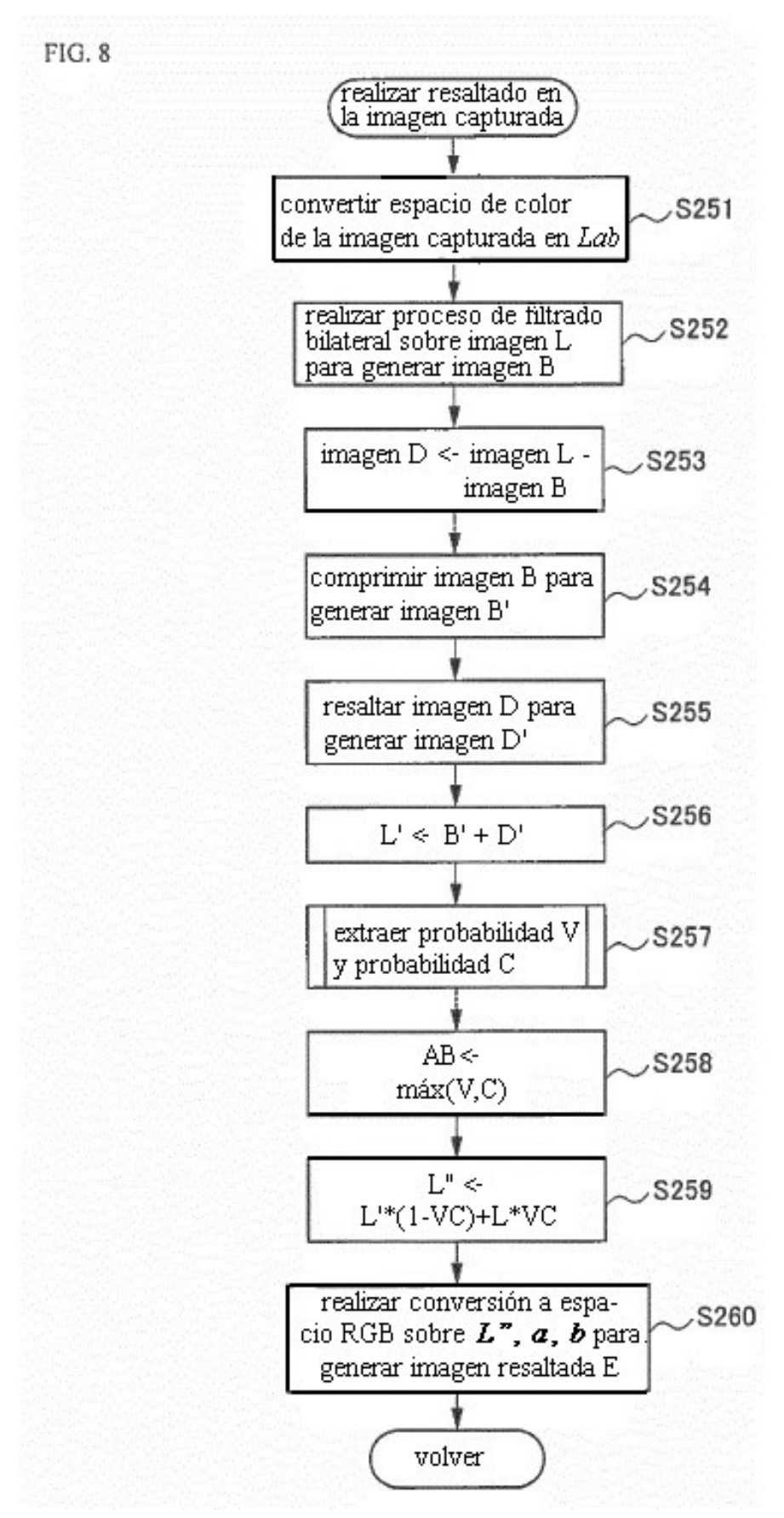

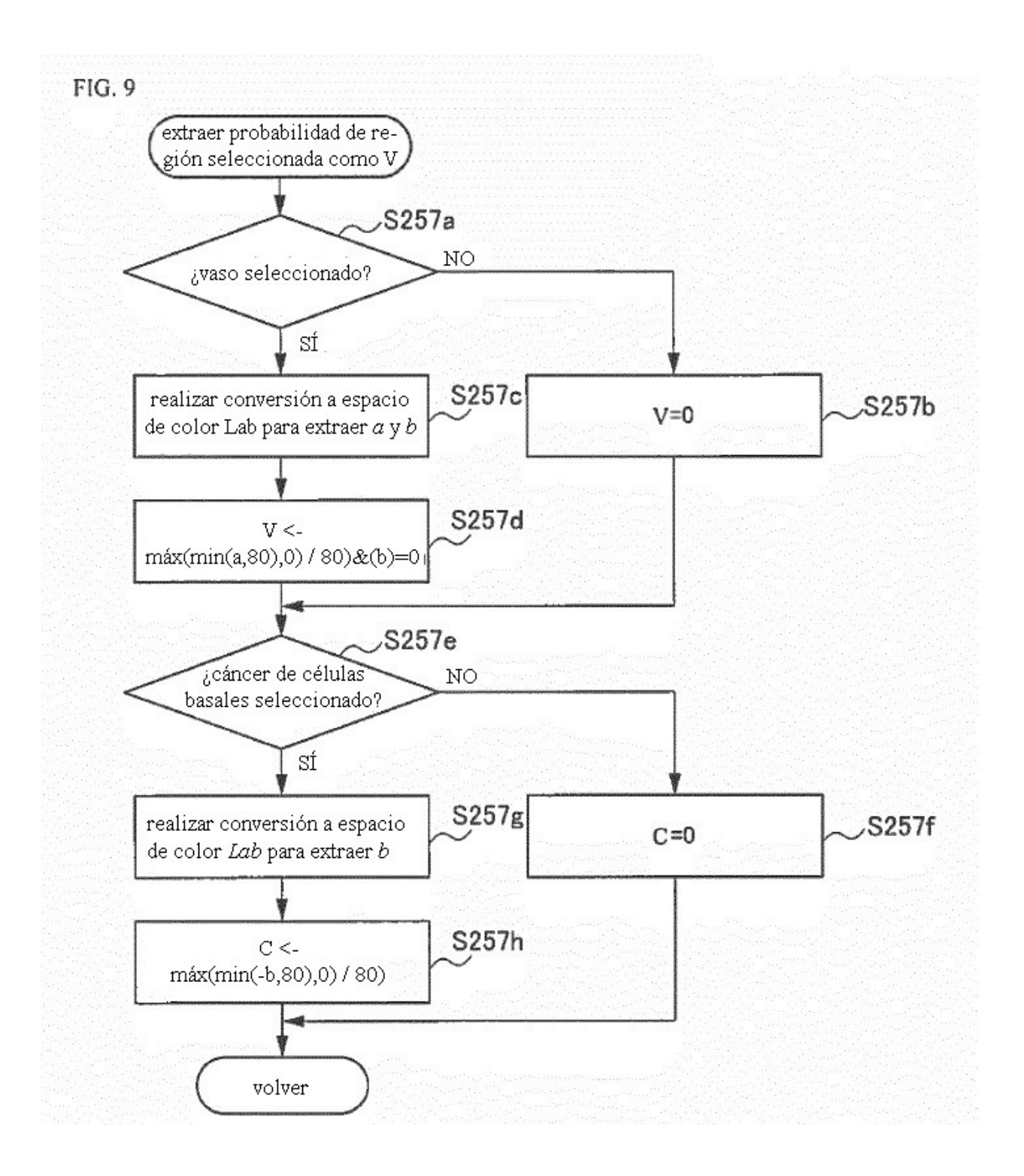

FIG. 10

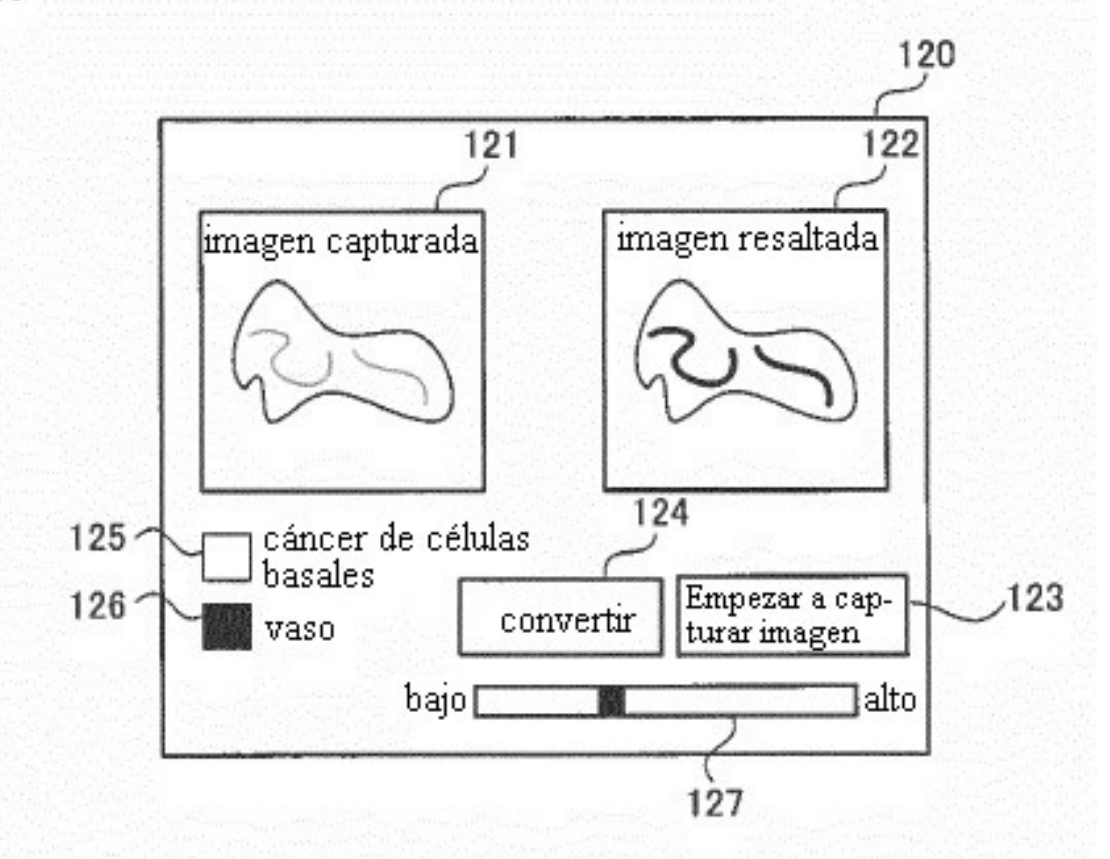

FIG. 11

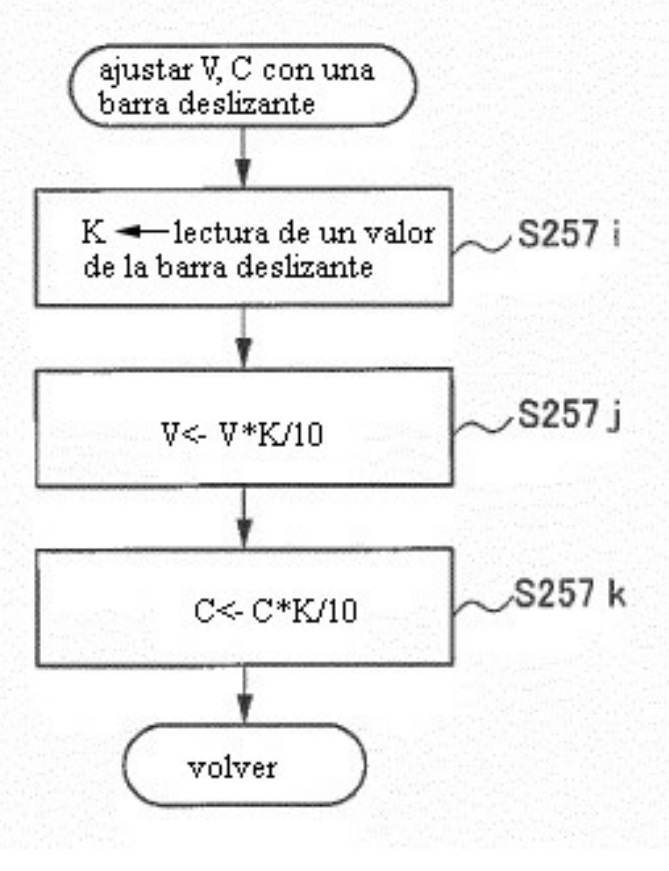